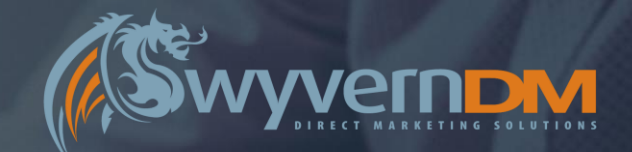

# WYVERN DM MEMBERSHIP MANAGEMENT

#### System Functionality & User Guide – Version 3.0

#### **System Access**

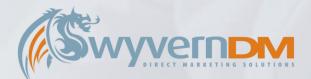

Wyvern DM Membership Management System URL:

https://wyvernsubs[xxxxxx].wyvernhost1.co.uk/

Upon accessing the URL above, you will be presented with the Home Page of the Wyvern DM Membership Management System.

To proceed with accessing features and functionality of the system, Click the *Log In* button.

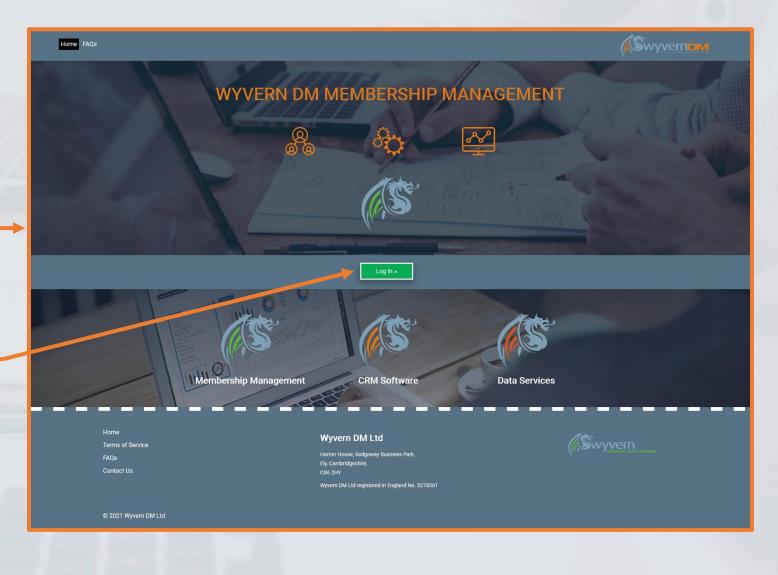

# System Access – Logging In

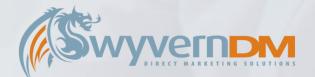

To Log In, enter the Email Address and Password that are associated with your User Account.

Click Log In to proceed.

If you would like to reset you User Account Password, enter the Email Address that is associated with your User Account here.

Click the **Submit** to proceed – this will send a Password Reset Email to your Email Address, allowing you to reset your password.

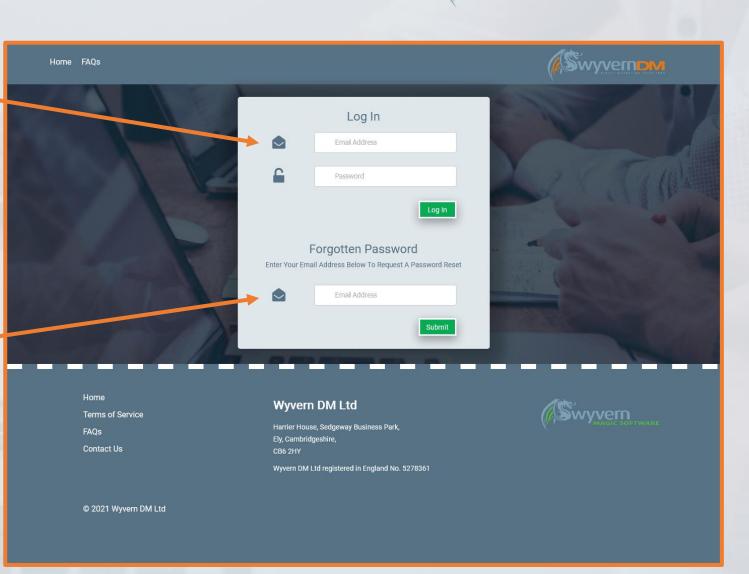

#### **System Access – Access Levels**

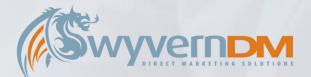

Upon successfully logging in, a newly displayed Menu Bar will become available.

The Menu Options displayed will depend on your User Account Access Level:

- Group Managers can use the My Account Option
- Admin Users can use the Admin Option

Hovering over the Admin Menu will display further options available (full details overpage):

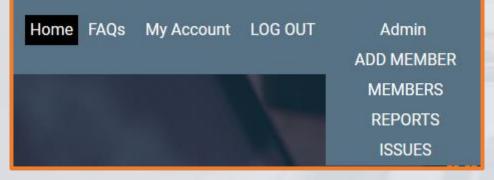

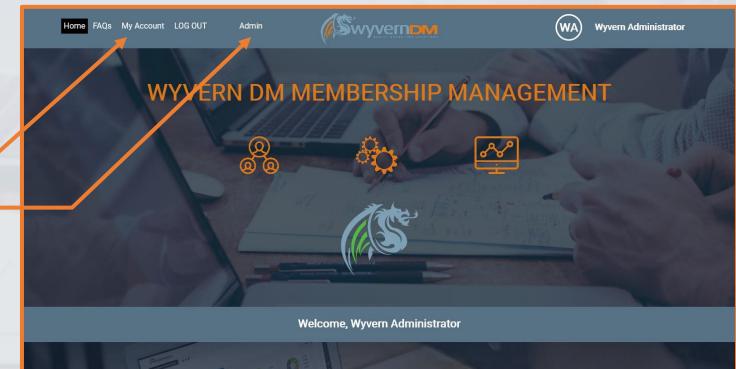

**CRM Software** 

Membership Management

**Data Services** 

#### **Admin – Menu Options**

Hovering over the Admin Menu will display further options available – a breakdown and explanation of these can be found below:

#### Add Member

• The Add Member functionality should be used to Add a New Group Manager to the system – these are users that are responsible and able to manage Group Subscriptions (E.G. Enterprise Subscriptions).

#### Members

• The Members functionality is the main management suite of tools available to manage members held within the Membership System. This includes the ability to manage Subscriptions, Data, Transactions, Invoices and Demographics.

#### Reports

 The Reports functionality allows a range of reports to be run against the data held within the Membership Management System.

#### Issues – (Not always available)

• The Issues functionality allows the management and set-up of Issue Runs.

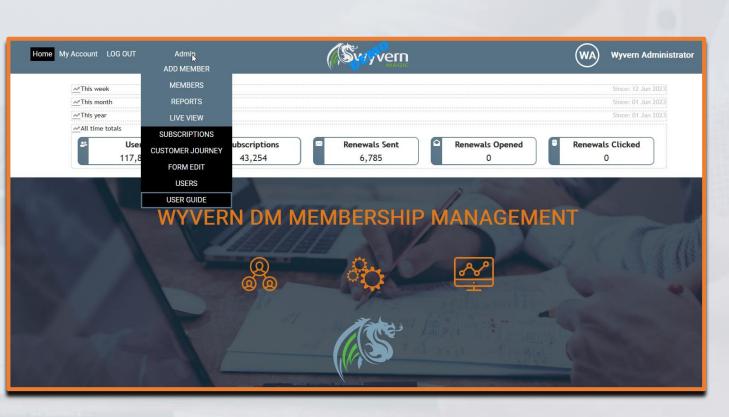

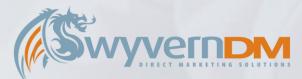

#### **Admin – Menu Options**

Hovering over the Admin Menu will display further options available – a breakdown and explanation of these can be found below:

#### • Live View

• The Live View page updates automatically to show people subscribing in a live dashboard.

#### Subscriptions

• The Subscriptions page allows for editing and managing the subscription products in the system, as well as any associated discounts codes.

#### Customer Journey

• The Customer Journey page is used to setup automated emails to go out on particular days of the subscriptions life. Aswell as show stats on what has been sent out.

#### • Form Edit

• The Form Edit page is a lite version of the our full form builder, allowing for minor changes to live forms.

#### Users

• The Users page allows for managing users access to the admin system.

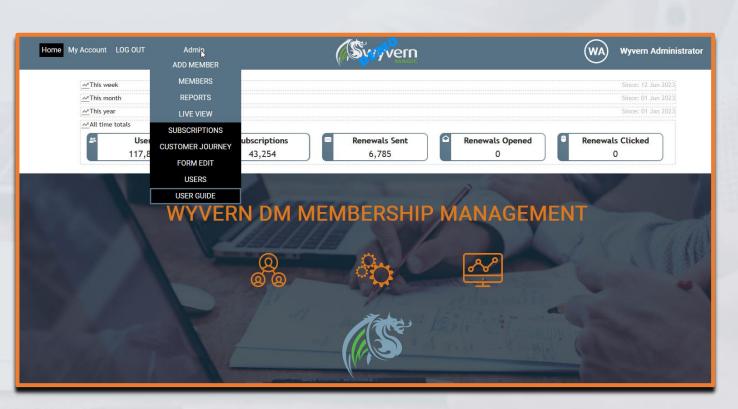

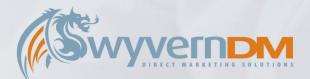

#### **Admin – Add Member**

Upon clicking the **Add Member** option in the Admin Menu Drop-Down, you will be presented with the following screen.

This screen is specifically used for adding new **Group Managers**, who are users that are responsible and able to manage Group Subscriptions (E.G. **Enterprise Subscriptions**).

Once created, Group Managers are able to Log In, and Manage their Group Users under the **My Account** Menu Option.

To **Add a New Group Manager**, complete the following fields for this user. Next, select a **Subscription** which this Group Manager will be managing. Finally, click **Add New Member** to complete this process.

| me F  | ĀQs   | My Account | LOG OUT | Admin                | (Swy                                                          | ernom |                | WA | Wyvern Administrator |   |
|-------|-------|------------|---------|----------------------|---------------------------------------------------------------|-------|----------------|----|----------------------|---|
| oup M | lanag | er         |         |                      |                                                               |       |                |    |                      | _ |
|       |       |            |         | roup Manager         |                                                               |       |                |    |                      |   |
|       |       |            | Add a N | lew Group Manage     |                                                               |       |                |    |                      |   |
|       |       |            |         | Single Add           | Bulk Add                                                      |       |                |    |                      |   |
|       |       |            | Сг      | eate New Acco        | unt                                                           |       |                |    |                      |   |
|       |       |            | Em      | ail *                |                                                               |       |                |    |                      |   |
|       |       |            | Titl    | e                    | Mr                                                            |       | ~              |    |                      |   |
|       |       |            | Firs    | t Name *             |                                                               |       |                |    |                      |   |
|       |       |            | Sur     | name *               |                                                               |       |                |    |                      |   |
|       |       |            |         | Title                |                                                               |       |                |    |                      |   |
|       |       |            |         |                      |                                                               |       |                |    |                      |   |
|       |       |            | Dire    | ect Line             |                                                               |       |                |    |                      |   |
|       |       |            | Cor     | npany Name           |                                                               |       |                |    |                      |   |
|       |       |            | Ado     | dress 1              |                                                               |       |                |    |                      |   |
|       |       |            | Ado     | iress 2              |                                                               |       |                |    |                      |   |
|       |       |            | Ado     | fress 3              |                                                               |       |                |    |                      |   |
|       |       |            | Toy     | vn / City            |                                                               |       |                |    |                      |   |
|       |       |            |         | stcode               |                                                               |       |                |    |                      |   |
|       |       |            |         |                      |                                                               |       |                |    |                      |   |
|       |       |            | Cou     | Intry                |                                                               |       |                |    |                      |   |
|       |       |            | Se      | lect Subscription    | on:                                                           |       |                |    |                      |   |
|       |       |            |         | Professional Pensic  | ons CC                                                        | 0     |                |    |                      |   |
|       |       |            |         |                      | ons - 3 Year - Print & Digital                                | 0     |                |    |                      |   |
|       |       |            |         |                      | ons - 3 Year - Digital Only<br>ons - 2 Year - Print & Digital | 0     |                |    |                      |   |
|       |       |            |         |                      | ons - 2 Year - Print & Digital<br>ons - 2 Year - Digital Only | 0     |                |    |                      |   |
|       |       |            |         |                      | ons - 1 Year - Print & Digital                                | 0     |                |    |                      |   |
|       |       |            |         |                      | ons - 1 Year - Digital Only                                   | 0     |                |    |                      |   |
|       |       |            |         | Professional Pensio  |                                                               | 0     |                |    |                      |   |
|       |       |            |         | Professional Pensio  |                                                               | 0     |                |    |                      |   |
|       |       |            |         | Computing - CC       |                                                               | 0     |                |    |                      |   |
|       |       |            |         | Computer Reseller    | News (CRN) - CC                                               | 0     |                |    |                      |   |
|       |       |            |         | CRN Essential - 1 Ye |                                                               | 0     |                |    |                      |   |
|       |       |            |         | CRN Essential - 1 Ye |                                                               | 0     |                |    |                      |   |
|       |       |            |         | Channel Partner Ins  | ight (CPI) - CC                                               | 0     |                |    |                      |   |
|       |       |            |         | Cover - CC           |                                                               | 0     |                |    |                      |   |
|       |       |            |         | Investment Week - (  | 00                                                            | 0     |                |    |                      |   |
|       |       |            |         | Investment Week 1    |                                                               | 0     |                |    |                      |   |
|       |       |            |         | Investment Week - 1  | Fest Sub                                                      | 0     |                |    |                      |   |
|       |       |            |         | Business Green Onl   | ine - 3 Year                                                  | 0     |                |    |                      |   |
|       |       |            |         | Business Green Onl   |                                                               | 0     |                |    |                      |   |
|       |       |            |         | Business Green Onl   | ine - 1 Year                                                  | 0     |                |    |                      |   |
|       |       |            |         | BusinessGreen Onli   |                                                               | 0     |                |    |                      |   |
|       |       |            |         | BusinessGreen Onli   |                                                               | 0     |                |    |                      |   |
|       |       |            |         | Business Green - Er  |                                                               | 0     |                |    |                      |   |
|       |       |            |         | Professional Advise  |                                                               | 0     |                |    |                      |   |
|       |       |            |         |                      |                                                               |       |                |    |                      |   |
|       |       |            |         |                      |                                                               |       | Add New Member |    |                      |   |
|       |       |            |         |                      |                                                               |       |                |    |                      |   |

Add Gr

## **Admin – Members**

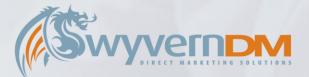

Upon clicking the **Members** option in the Admin Menu Drop-Down, you will be presented with the following screen.

On the left hand side of the screen, the **Search** functionality allows you to search the Membership Management System based upon a range of search criteria: (Depending on what is entered into the search box the 'search by' will auto change based on it's contents, based on the sub-bullet points below.)

- Individual Name
- Organisation Name
- Email Address
  - A valid formatted email will auto switch the search by.
- Subscriber ID
  - A number will auto switch the search by.
- Order/Invoice Ref [OR | IN | INV]
  - A number prefixed by 'OR', 'IN', 'INV' will auto switch the search by.
- Post code
- Payment ref [PR|TX]
  - A number prefixed by 'PR', 'TX' will auto switch the search by.

You are also able to search for *Deleted* or *Favourited Users* under the *List* Drop Down Box.

On the right hand side of the screen, the **Current Subscribers Quick Links** are available for your convenience of efficiently viewing all Current Subscribers with a specific subscription. With other quick links underneath.

#### Search Functionality

| Home My Account                                    | LOG OUT Ad      | nin                            | Svyvern                       | (WA) Wyvern Administra       |
|----------------------------------------------------|-----------------|--------------------------------|-------------------------------|------------------------------|
| Members                                            |                 |                                |                               |                              |
| Search                                             |                 |                                | Current Subscribers           |                              |
| Search:                                            |                 |                                | All Current Subscribers       | Business Green               |
| Search By:                                         | Individual Name | ~                              | Channel Partner Insight (CPI) | Computer Reseller News (CRN) |
| List:                                              | All Records     | ~                              | Computing                     | Investment Week              |
| Subscriptions:                                     | All             | ~                              | Professional Adviser          | Professional Pensions        |
|                                                    |                 | Search                         | Sustainable Investment (SI)   | Cover                        |
|                                                    |                 |                                | International Investment (II) |                              |
| Others<br>Professional Pensio<br>Investment Week - |                 | Professional Pensions - Denied |                               |                              |
|                                                    |                 |                                |                               | k Links                      |

#### **Admin – View Members**

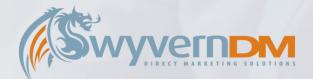

Upon selecting a Current Subscribers Quick Link, or performing a Search, you will be presented with your search results as below.

| Home My Account LOG CUT Admin |                             |                  | (S) vern             |                                                           |                            |                            | WA                         | Wyvern Administrator |           |
|-------------------------------|-----------------------------|------------------|----------------------|-----------------------------------------------------------|----------------------------|----------------------------|----------------------------|----------------------|-----------|
| Cur en                        | t Subs ribers               |                  |                      | Search: @WyvernDM<br>List: All Records                    | By: Er                     | mail address<br>\II        | ✓ GO C                     |                      | 7 Records |
| ID                            | Individual Name             | Company          | Job Title            | Email                                                     | Created                    | Start                      | Expiry                     | Users                | Actions   |
| 1                             | Wyvern Administrator        |                  | System Administrator | support@wyverndm.co.uk                                    | 07 Jan 2021                | 15 Dec 2020                |                            | 6/20                 | ☆ ⊙ 🗈 🔤 ≽ |
|                               |                             |                  |                      |                                                           |                            |                            |                            |                      |           |
| 209                           | Jonathan Carter             | Wyvern           | IT                   | jonathan.carter@wyverndm.co.uk                            |                            | 01 Nov 2022                | 01 Nov 2023                | 0/0                  | ☆ 🕑 🗐 🔤 🥕 |
|                               | Jonathan Carter<br>Seb Mann | Wyvern<br>Wyvern | п                    | jonathan.carter@wyverndm.co.uk<br>seb.mann@wyverndm.co.uk | 28 Feb 2023                | 01 Nov 2022<br>31 Mar 2022 | 01 Nov 2023<br>28 Feb 2023 | 0/0                  |           |
| 211                           |                             |                  |                      |                                                           | 28 Feb 2023<br>19 Jan 2021 |                            |                            |                      |           |
| 209<br>211<br>212<br>138203   | Seb Mann                    |                  | Π                    | seb.mann@wyverndm.co.uk                                   |                            | 31 Mar 2022                | 28 Feb 2023                | 0/0                  | ☆ ⊙ 🖻 🔤 ≽ |

Clicking on the icons on the right hand side of the screen allow for further functionality to be explored for each individual member.

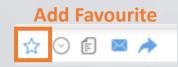

View Subscriptions

View Member Details ☆ ⊙ 🗊 🗠 < Send Password Reset Email

🟫 🕑 🖻

**External Details** 

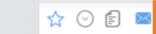

Next: Admin – Members – View Subscriptions

# **Admin – View Subscriptions**

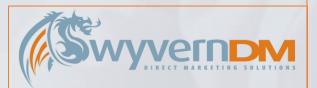

Upon clicking on the View Subscription button, the Member's Subscriptions will be displayed, each colour coded by the status.

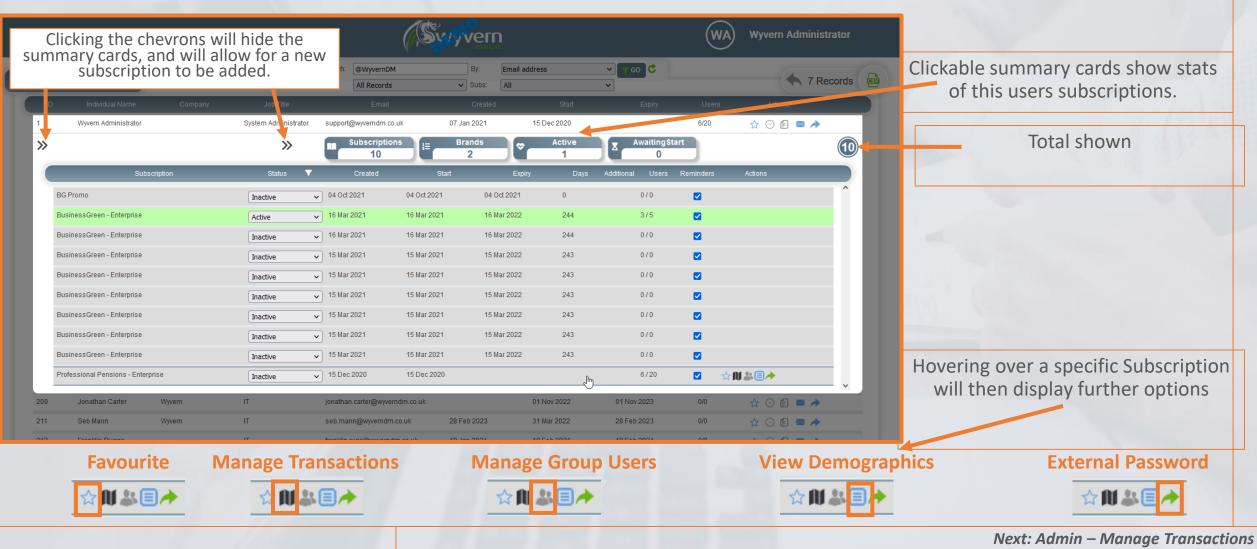

### **Admin – Manage Transactions**

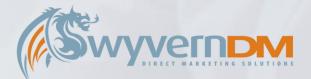

Upon clicking on the subscription row, or manage Transactions button, the Member's Transactions will be displayed, while the other subscriptions are hidden to focus the view.

| Note: V decourt LOG UI Arm   Automatication   Al Current Bulancharder   Automatication   Al Current Bulancharder   Proper Administration   Proper Administration Proper Administration Proper Administration Proper Adm                                                                                                    |                            |                                             | Nata i                        |                            |                      | to Add an invoice to a subscription, confirm     |
|----------------------------------------------------------------------------------------------------|----------------------------|---------------------------------------------|-------------------------------|----------------------------|----------------------|--------------------------------------------------|
| A Create Subscriptions                                                                                                    |                            |                                             | Svyvern                       | (wa)                       | Wyvern Administrator | the Price & Duration, and Click the Add Invoice  |
| Al Current Subsection:                                                                                                    |                            | South: OllowerDM                            | Pr Frazil address             |                            |                      | Icon. An Invoice Preview will then be displayed. |
| 1       Ween Administrativ       0 yas 200 ween directions       0 yas 200 ween directions       0 yas 200 ween direction       0 yas 200 ween direction <t< td=""><td>All Current Subscribers</td><td></td><td></td><td></td><td>🔦 7 Records 🛃</td><td></td></t<>                                                                                                    | All Current Subscribers    |                                             |                               |                            | 🔦 7 Records 🛃        |                                                  |
| * * * * * * * * * * * * * * * * * * *                                                                                                    | ID Individual Name Company | Job Title Email                             | Created Start                 | Expiry Users               | Actions              |                                                  |
|                                                                                                    | 1 Wyvern Administrator     | System Administrator support@wyverndm.co.ul | k 07 Jan 2021 15 Dec 2020     | 6/20                       | ☆ ⊙ 🗈 🗷 À            |                                                  |
| BusinessGreen-Enterprise       Active       16 Mar 2021       16 Mar 2022       24       3/5       Image: Control of the control of the control of | »                          |                                             |                               | Awaiting Start             | 0                    |                                                  |
| BusinessGreen - Enterprise       Active       16 Mar 2021       16 Mar 2022       24       9/5       Image: Control of the control of the control  | Subscription               | Status <b>T</b> Created                     | Start Expiry Days             | Additional Users Reminders | Actions              | Invoices that are available for download will    |
| BusinessGreen-Enterprise       Active       1 Mar 2021       10 Mar 2022       244       3 / 5       Image: Comparison of the comparison of the comparison of the |                            | 9 subscrip                                  | tions hidden, click to view   |                            | ^                    | show a checkbox in the Download column           |
| No       Created       Discourt       Price       VAT       User       Days       Method       Paid       Actions         IN179076       17/03/2021       -£0.00       £0.00       5       0       invoice       17/03/2021       Paid       Image: Control of the paid of the paid paid of the paid paid of the paid of the paid of th                                                                                                    | BusinessGreen - Enterprise | Active V 16 Mar 2021                        | 16 Mar 2021 16 Mar 2022 244   | 3/5 🔽 😭                    | U&+                  | show a checkbox in the Download column.          |
| No       Created       Discourt       Price       VAT       User       Days       Method       Paid       Actions         IN179076       17/03/2021       -£0.00       £0.00       5       0       invoice       17/03/2021       Paid       Image: Control of the paid of the paid paid of the paid paid of the paid of the paid of th                                                                                                    |                            |                                             |                               |                            |                      |                                                  |
| IN179076       17/03/2021       -£0.00       £0.00       5       0       Invoice       17/03/2021       Paid       Image: Constraint of the constraint of the constraint o                            | Add New Invoice Curr       | rency: Sterling V Price: 1999 V             | AT? Users: 999 Days Duration: | : 365 Discount Code:       | +                    |                                                  |
| IN 179073 16/03/2021 +£0.00 £1000.00 0 0 Invoice 16/03/2021 Paid  Notes can be added into the notes box here. These will appear on the invoice if desired.                                                                                                    | No Created                 | Discount Price VAT Users                    | Days Method Paid Date Status  | Download                   | C Actions            |                                                  |
| These will appear on the invoice if desired.                                                                                                    | IN179076 17/03/2021        | -£0.00 £0.00 🗌 5                            | 0 Invoice 17/03/2021 Paid     |                            | -5                   |                                                  |
| Subscription Notes                                                                                                    | IN179073 16/03/2021        | -£0.00 £10000.00 🗌 0                        | 0 Invoice 16/03/2021 Paid     | 0                          | PB                   | Notes can be added into the notes box here.      |
| Subscription Notes                                                                                                    |                            |                                             |                               |                            |                      | These will appear on the invoice if desired.     |
| Subscription Notes                                                                                                    |                            |                                             |                               |                            | v                    |                                                  |
|                                                                                                    | Subscription Notes         |                                             |                               |                            |                      |                                                  |
|                                                                                                    |                            |                                             |                               | li                         |                      |                                                  |
|                                                                                                    |                            |                                             |                               | <b>H</b>                   |                      |                                                  |
| 209 Jonathan Carter Wyvern IT jonathan.carter@wyverndm.co.uk 01 Nov 2022 01 Nov 2023 0/0 ☆ 🕑 👩 🔤 🌧                                                                                                    | 209 Jonathan Carter Wyvern | IT jonathan.carter@wyvernd                  | m.co.uk 01 Nov 2022           | 01 Nov 2023 0/0            | ☆ ⊙ 🖻 🗷 🏕            |                                                  |
| 211 Seb Mann Wyvern IT seb.mann@wyverndm.co.uk 28 Feb 2023 31 Mar 2022 28 Feb 2023 0/0 🙀 💮 😭 📾 ≽                                                                                                    | 211 Seb Mann Wyvern        | IT seb.mann@wyverndm.co                     | uk 28 Feb 2023 31 Mar 2022    | 28 Feb 2023 0/0            | ☆ ⊙ 🖻 🔤 ≽            |                                                  |

## **Admin – Manage Group Users**

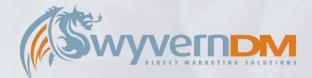

Upon clicking on the Manage Group Users button, the Group User's of this Subscription will be displayed

| Manage Your Subscription                      |                                                                    | Number of Users / Number of Available Space                                                                                                    | es  |
|-----------------------------------------------|--------------------------------------------------------------------|----------------------------------------------------------------------------------------------------|-----|
| Group Users                                   | Bulk Add Bulk Remove                                               | Reports                                                                                                    |     |
| Search: By: Email V<br>List: All Records V    | c                                                                  | Users: 3/5<br>Favourite: 0/3 To Remove a User – Click the Bin Icon                                                                                                    |     |
| Forename Surname Company<br>Firstname Surname | Email Added Password Se<br>Test1@WyvernDM.co.uk 17/03/2021         | To Add a New User – Click the Add Icon                                                                                                    |     |
| Firstname Surname<br>Firstname Surname        | Test2@WyvernDM.co.uk 17/03/2021<br>Test3@WyvernDM.co.uk 17/03/2021 | Forename Email Added Updated                                                                                                    |     |
|                                               |                                                                    | FirstName222a         Surname222a         Firstname222a@Surname2b.com         19/01/2021         19/01/202         III           FirstName333a         Surname333a         Firstname333@Surname3b.com         19/01/2021         19/01/202         III           Forename         Surname         Email         16/03/2021         16/03/2021         16/03/2021 | ~ × |

Clicking **Bulk Add** allows you to add multiple users to this Group Subscription at once.

By uploading a .CSV File in the format explained here, you can quickly add multiple users into this Group Subscription at once.

| lanage Your Subscri      | ption                        |                                                                                                    |                           |                     |                     |                       |           |        |          | i 🔤 🕻   |
|--------------------------|------------------------------|----------------------------------------------------------------------------------------------------|---------------------------|---------------------|---------------------|-----------------------|-----------|--------|----------|---------|
| Group Use                | rs                           | Bulk Add                                                                                                    |                           |                     | Bulk                | Remove                |           |        | Rep      | orts    |
| Bulk Add Group Use       | r                            |                                                                                                    |                           |                     |                     |                       |           |        |          |         |
| Upload a Comma Delimite  | d File (.csv) containing the | Group Users you wish to remove                                                                                       | h.                        |                     |                     |                       |           |        |          |         |
| Upload Type:             |                              |                                                                                                    |                           |                     |                     |                       |           |        |          |         |
| Simple                   | $\bigcirc$                   |                                                                                                    |                           |                     |                     |                       |           |        |          |         |
| Full                     | $\bigcirc$                   |                                                                                                    |                           |                     |                     |                       |           |        |          |         |
| File Upload:             | Browse No file               | selected.                                                                                                    |                           |                     |                     |                       |           |        |          |         |
|                          | Andows Notepad) - ensur      | Upload File & Review Users<br>e each item is in it's own row cell<br>cel) - ensure each item is in it's ow           |                           |                     | sv file.            |                       |           |        |          |         |
| Please ensure the fo     | llowing fields are included  | in your Bulk Upload File:                                                                                            |                           |                     |                     |                       |           |        |          |         |
| Email Title I            | orename Surname              | Job Title Telephone                                                                                                  | Company A                 | ddress 1            | Address 2           | Address 3             | Town/City | County | Postcode | Country |
| Bulk Upload Example      | - Excel:                     |                                                                                                    |                           |                     |                     |                       |           |        |          |         |
| A A I JohngWyvernDM.co.u |                              | a Brone View High Sam Q<br>F G H<br>12533 665576 Wyvem DM Hamfer House See<br>12533 665576 Wyvem DM Hamfer House See | I Sgeway Business Park Co | J<br>mmon Road With | chford Cambridgeshi | re CB6 2HY United Kir |           |        |          |         |

# **Admin – View Demographics**

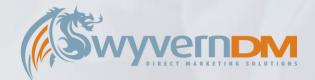

#### Upon clicking on the View Demographics button, the User's Demographics will be displayed

|                             |     |                |         | Subscription Demographics                                                   |
|-----------------------------|-----|----------------|---------|-----------------------------------------------------------------------------|
|                             |     |                |         |                                                                             |
|                             |     |                | Search: | Do you take an active part in making or influencing decisions regarding you |
|                             |     |                | List:   | Consultant - please specify                                                 |
|                             |     |                |         | Name of Scheme                                                              |
|                             |     |                |         | Other Role                                                                  |
|                             |     | wyverndm.co.uk |         | How long have you worked in the pensions industry?                          |
|                             |     |                |         | Please indicate the size of your scheme                                     |
| Business Green - Enterprise | ~ + |                |         | Please select the most appropriate scheme type:                             |
|                             |     | (*             | _       | What type of Trustee are you?                                               |
|                             |     | Inactive       | ~       | Are you a trustee in any capacity?                                          |
| Professional Pensions CC    |     | Active         |         | Which of the following best describes your role in the pensions industry?   |
|                             |     |                |         | Are you registering as a                                                    |
|                             |     |                |         | PIQ - Last digit of your year of birth                                      |
|                             |     |                |         | Yes, I understand and accept                                                |
|                             |     |                |         | Mail                                                                        |
|                             |     |                |         | Phone                                                                       |
|                             |     |                |         | Email                                                                       |
|                             |     |                |         | Mobile                                                                      |
|                             |     |                |         | ThirdParty_Mail                                                             |
|                             |     |                |         | ThirdParty_Phone                                                            |
|                             |     |                |         | ThirdParty_Phone                                                            |
|                             |     |                |         | ThirdParty_Mobile                                                           |

| Subscription Demographics                                                                    | ×                  |
|----------------------------------------------------------------------------------------------|--------------------|
|                                                                                              |                    |
| Do you take an active part in making or influencing decisions regarding your pension scheme? | 0                  |
| Consultant - please specify                                                                  | 0                  |
| Name of Scheme                                                                               | 0                  |
| Other Role                                                                                   | 0                  |
| How long have you worked in the pensions industry?                                           | 0                  |
| Please indicate the size of your scheme                                                      | £251m - £1bn       |
| Please select the most appropriate scheme type:                                              | DC scheme          |
| What type of Trustee are you?                                                                | 0                  |
| Are you a trustee in any capacity?                                                           | No                 |
| Which of the following best describes your role in the pensions industry?                    | Investment Manager |
| Are you registering as a                                                                     | Government Body    |
| PIQ - Last digit of your year of birth                                                       | 8                  |
| Yes, I understand and accept                                                                 | True               |
| Mail                                                                                         | false              |
| Phone                                                                                        | false              |
| Email                                                                                        | false              |
| Mobile                                                                                       | false              |
| ThirdParty_Mail                                                                              | false              |
| ThirdParty_Phone                                                                             | false              |
| ThirdParty_Phone                                                                             | false              |
| ThirdParty_Mobile                                                                            | false              |

### **Admin – My Account**

Manage

-

View / Manage Group Users

Upon clicking the **My Account** option in the Menu Bar, you will be presented with the following screen, which is specifically used by **Group Managers**.

To amend Your Account Details, use the following form, and click Update Details

Group Managers are able to View and Manage the Group Subscriptions they are a Manager of in this area titled **Your Purchases**.

Manage

-

**View Transactions** 

To Update Your Login Details, use the following form, and click Update Password

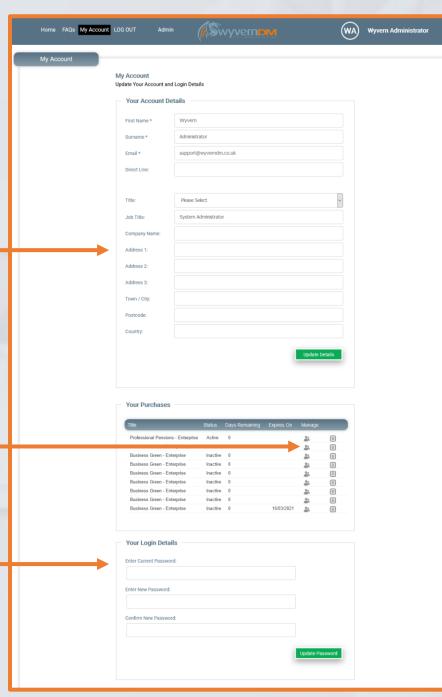

Next: My Account – View/Manage Group Users

### **Admin - Reports**

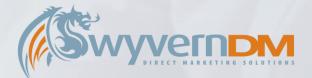

Upon clicking on the Reports Option in the Admin Menu Drop Down, a series of reports are visible to use

**Click** to select the **Report** you wish to view from this list.

**Choose Report Parameters** and press **Report To Screen** to view your report. When you run the report the url contain all parameters so you can copy and paste it to send to others.

| Reports                            |                     |                       |                     |                               |
|------------------------------------|---------------------|-----------------------|---------------------|-------------------------------|
| eneral                             | ^                   | Subscription Overview | v                   |                               |
| Subscription Overview              |                     |                       |                     |                               |
| Soneaway Contacts                  | (?) Subscriptions:  | ALL                   | ~                   |                               |
| est Contacts                       | (?) Days Remaining: | Filter:               | ~                   |                               |
| apsed Subscribers By Date          | (?) Search:         |                       | Individual name 🗸 🗸 | Č                             |
| inance                             | (?) Sedici.         | By:[                  |                     |                               |
| ubscriptions                       | (?) List:           | All Records           | ~                   |                               |
| egistrations                       | (?) Date from:      | 15 May 2023           |                     |                               |
| lenewals                           | (?) Date to:        | 15 Jun 2023           |                     |                               |
| lembership Renewals Report Summary | () Date to.         | 13 501 2023           |                     |                               |
|                                    |                     |                       |                     | nload report Report to screen |
| Subscription Overview              |                     |                       |                     |                               |
|                                    |                     |                       |                     |                               |

# **Admin – Live View**

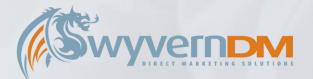

Upon clicking on the Live View Option in the Admin Menu Drop Down, you will see new users appear here when they subscribe.

| Home My | Account LOG OUT                                          | Admin | vyvern                |                                                         | (WA)      | Wyvern Adm | inistrator | Each one is clickable to be    |
|---------|----------------------------------------------------------|-------|-----------------------|---------------------------------------------------------|-----------|------------|------------|--------------------------------|
|         | Last Checked: 14:18:19                                   |       | First Checke          | ed: 14:18:19 Count:                                     | 10 Value: | 0          |            | prought to the members         |
|         | ● 14:26.34     Seb Mann       曲 08 Jun     Existing User | SM    | Sustainab<br>Active   | ole Investment – CC<br>08 Jun 2023                      |           | £0.00      |            | screen to see the full detail. |
|         | ● 14:21.01 Seb Mann<br>● 08 Jun Existing User            | SM    | ) Investmen<br>Active | nt Week - CC<br>08 Jun 2023                             | Ś         | £0.00      |            |                                |
|         | ● 13:55.17 Seb Mann<br>● 08 Jun Existing User            | SM    | Cover - Co<br>Active  | <b>c</b><br>08 Jun 2023                                 |           | £0.00      |            |                                |
|         | ● 11:45.16 Seb Mann<br>■ 08 Jun Existing User            | SM    | Active                | nal Pensions CC<br>08 Jun 2023                          |           | £0.00      |            |                                |
|         | ● 12:50.32 Seb Mann<br>● 02 Jun Existing User            | SM    |                       | nal Pensions Essential 2022 - 1 Year<br>art 03 Jun 2024 |           | £0.00      |            |                                |
|         | ● 11:18.24 Seb Mann<br>■ 02 Jun Existing User            | SM    |                       | nal Pensions Essential 2022 - 1 Year<br>art 03 Jun 2023 |           | £0.00      |            |                                |
|         | 10:16.37 Franklin Ruggg     30 May Existing User         | FR    |                       | nal Pensions Essential 2022 - 1 Year<br>art 27 Sep 2023 |           | £0.00      |            |                                |
|         | ● 10:58.38 Jonathan Carter<br>■ 07 Mar Existing User     | r JC  | Business<br>Inactive  | Green - Enterprise<br>07 Mar 2023                       |           | £0.00      |            |                                |

### **Admin – Subscriptions**

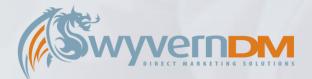

Upon clicking on the Subscriptions Option in the Admin Menu Drop Down, you will see all subscriptions setup in the system, and edit their details. The discounts tab show's all discounts. Click add to create a Svyvern (wa) Wyvern Administrator Home My Account LOG OUT Admir Use the edit options to amend new one. Discounts the details, and link specific items to each. No subscription selected 2 Subscriptions Each discount code is linked Price Duratio Status Edit / to a subscription to be valid 38 Professional Pensions CC Professional Pensions CC 0.00 364 Active 🔂 🔗 Professional Pensions - 1 Year - Print & Digit/Professional Pensions - 1 Year - Print & Digital 629.00 365 Inactive Simply click the code to copy By the green link icon. 38 Professional Pensions - 1 Year - Digital Only Professional Pensions - 1 Year - Digital Only 599.00 365 Inactive 1.358.00 88 Professional Pensions - Enterprise Professional Pensions - Enterprise 0 Active it to clipboard 8 Computing - CC Computing - CC 0.00 365 Active Computer Reseller News (CRN) - CC 0.00 8 Computer Reseller News (CRN) - CC 365 Active 🕞 🔗 Channel Partner Insight (CPI) - CC Channel Partner Insight (CPI) - CC 0.00 365 Active (Svyvern WA Wyverr 8 0.00 Home My Account LOG OUT 12 Cover - CC Cover - CC 365 Active 128 13 Investment Week - CC Investment Week - CC 0.00 365 Active 38 BusinessGreen Insider - 1 Yea BusinessGreen Insider - 1 Year 439.00 365 Inactive 17 Professional Adviser - CC Professional Adviser - CC 0.00 365 8 Active No subscription selecte 8 18 CRN Essential - 1 Year Corporate CRN Essential - 1 Year Corporate 4 995 00 365 Active 1 10 CRN Essential - 1 Year Individual CRN Essential - 1 Year Individua 1.595.00 365 Active Discounts 38 Investment Week 1 Year Investment Week 1 Year 365.00 365 Active Percent 26-Oct-2022 00:00:00 13-Nov-2022 13:10:04 Inactiv NZE10 NZF10 10 8 BusinessGreen Online - Trial BusinessGreen Online - Trial 0.00 7 Active Test10 Test10 TE\$T10 10 Percent 24-Oct-2022 00:00:00 01-Oct-2024 00:00:00 Live 8 1 22 Professional Pensions - Trial Professional Pensions - Tria 0.00 7 Active JCTest Testing VAT on invoid FixedPrice 03-Oct-2022 00:00:00 07-Oct-2022 00:00:00 Inactiv 1.00 🔂 🔗 Test10 % off Investment Week - Test Sub Investment Week - Test Sub 7 Inactive 24 50ff test testd 08-Jul-2022.00:00:00 PP E Test Discount PP E Test Discount Percent 08-Jul-2022 00:00:00 May 20 May 20% off Percent 18-May-2022 00:00:00 May 15% Off May 15 The link option allows to set 15% Off Total BG LE April 2022 Discount001 D0011 March 10 March 10 Percent 25-Mar-2022 00:00:00 31-Mar-2022 23:59:59 Inactive things such as default email PP March 25% off PP March 25% off Percent 25.Mar.2022.00:00:00 08.Apr.2022.23:59:59 Inactive Default From Addres BG COP26 10% BG COP26 10% names used etc. e 2Print & Digital; £471.75 (save 25% until 30 Nor Diaital Only save 25% Ear Diaital Only: £449-25 (save 25% until 20 No. 16% discount 15% discount (Evpires 9th October 2021 Percent 00 Inn 2021 00:00:00 PP-EQQ3-10 - 10% discoPP-EQQ3-10 - 10% discount (Expires 8th October 2 Percent 23-Sep-2021 00:00:00 08-Oct-2021 00:00:00 no cardu Dunovarradan co u

# **Admin – Customer Journey**

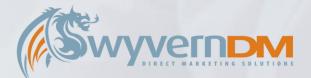

Upon clicking on the Customer Journey Option in the Admin Menu Drop Down, you will see all brands setup in the system. Clicking one, will show the associated subscriptions. Clicking a subscription will show the automated emails setup, and allow others to be added.

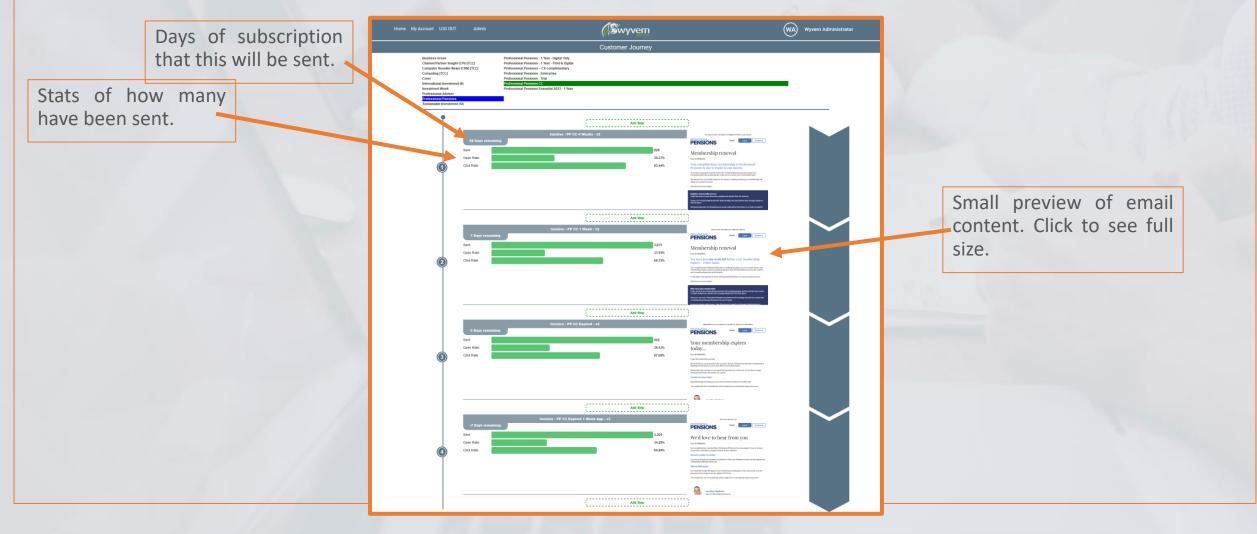

## Admin – Form Edit

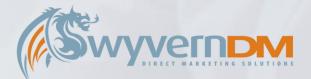

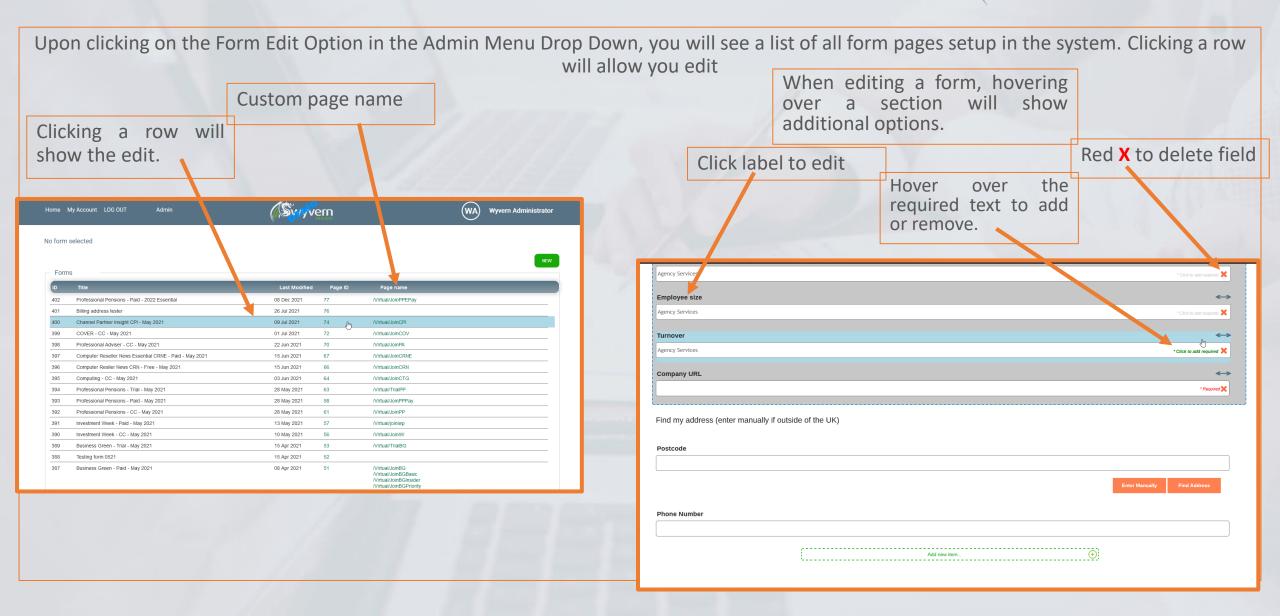